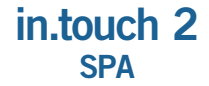

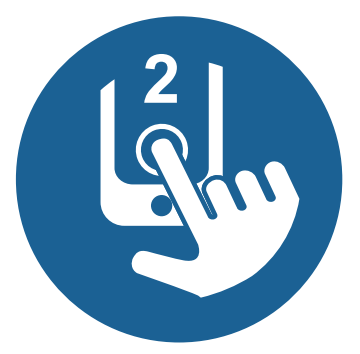

# Guia de Acesso rápido

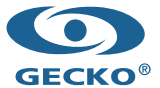

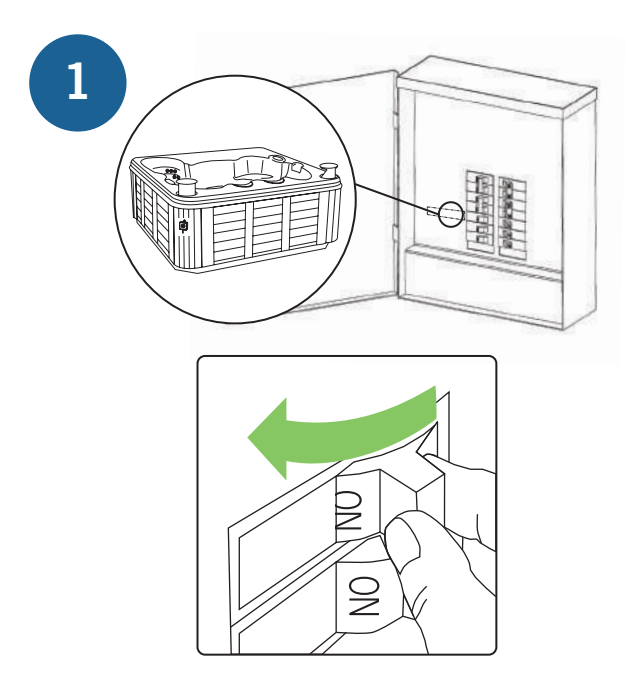

l,

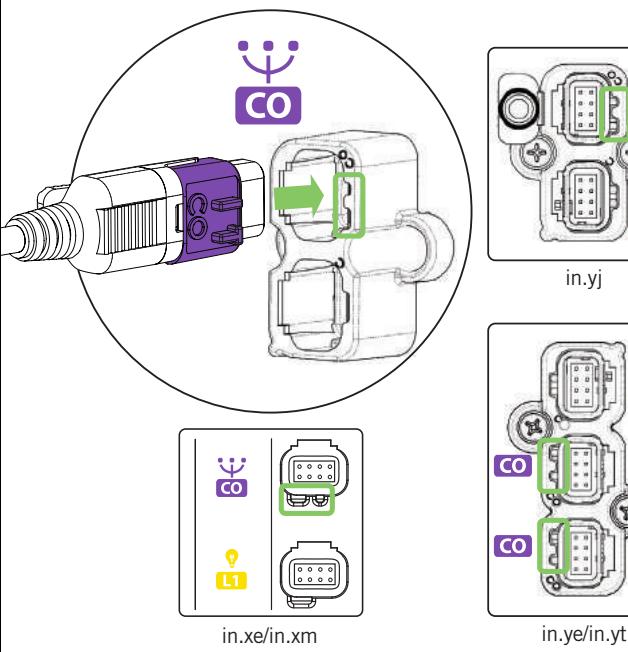

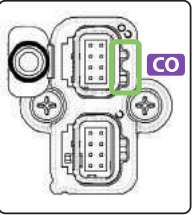

in.yj

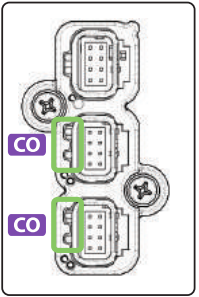

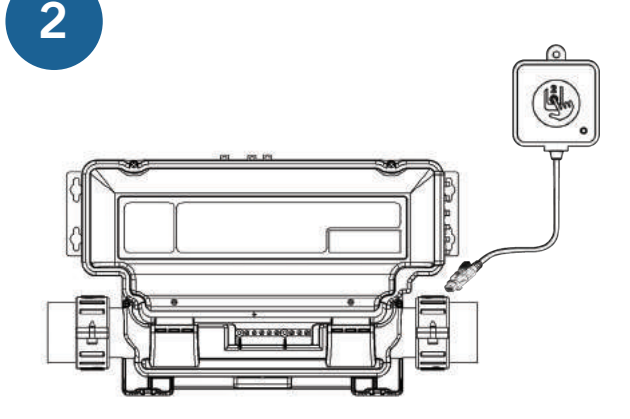

Ligue o módulo SPA a um sistema de CO<br>(Poderá ter de abrir a unidade para aceder ao porto, dependendo do modelo que possui).

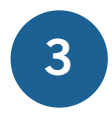

Consulte o Guia de Acesso Rápido para o in.touch 2 CASA. Uma vez instalado o módulo CASA, volte a ligar o seu spa.

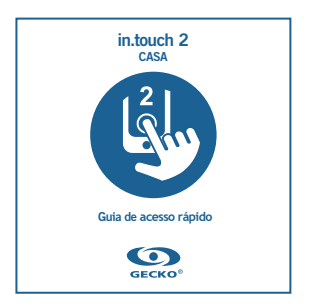

#### Para mais informações sobre a resolução de problemas, consulte o Techbook in.touch 2.

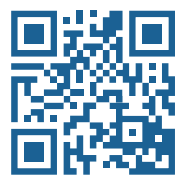

www.geckodocs.com/accessories

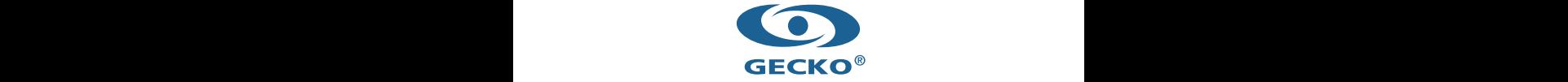

450 des Canetons, Quebec City, QC Canada G2E 5W6 800.78.GECKO, info@geckoal.com www.geckoalliance.com

9919-101615-A

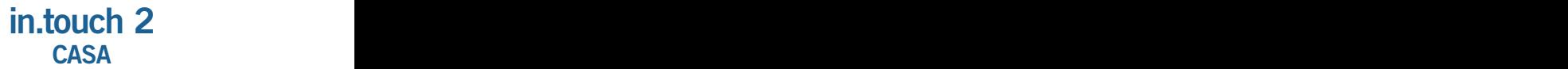

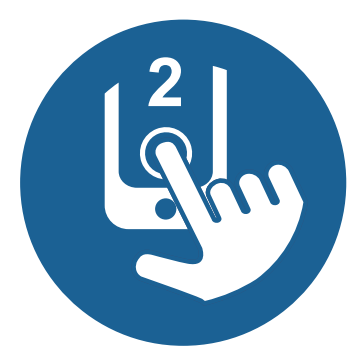

# **Guia de acesso rápido**

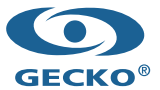

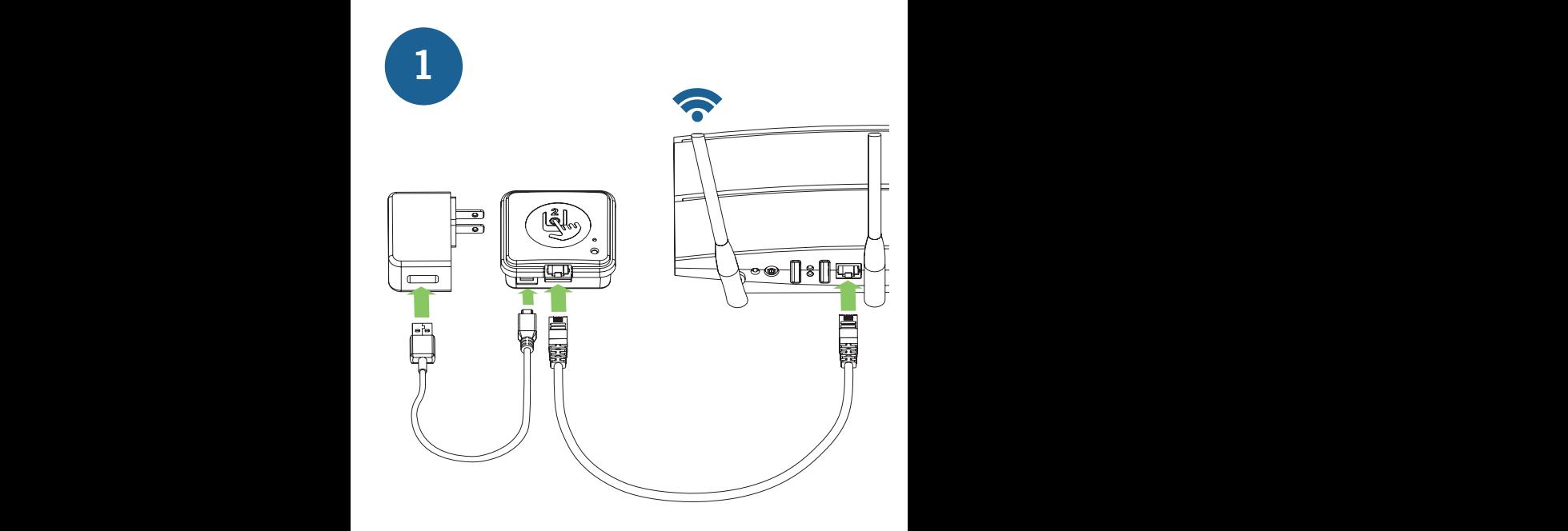

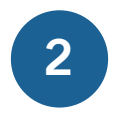

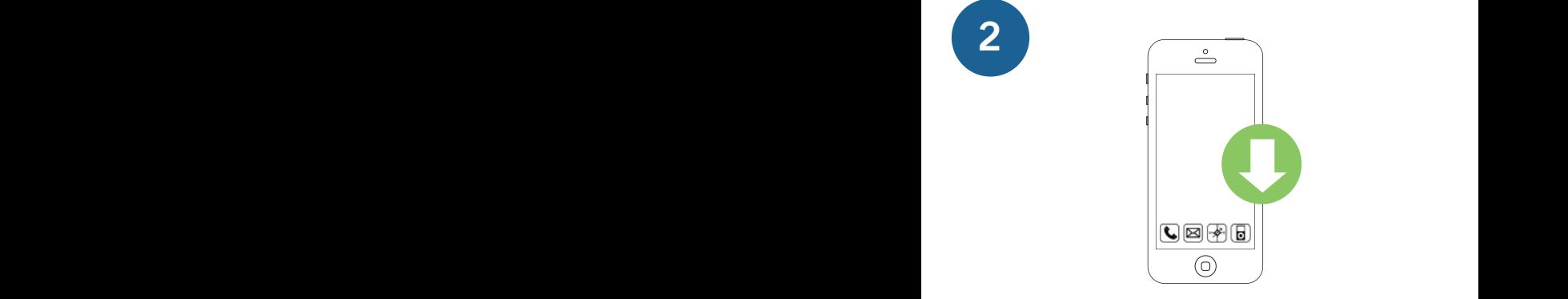

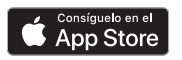

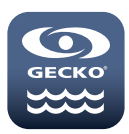

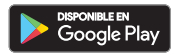

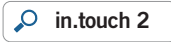

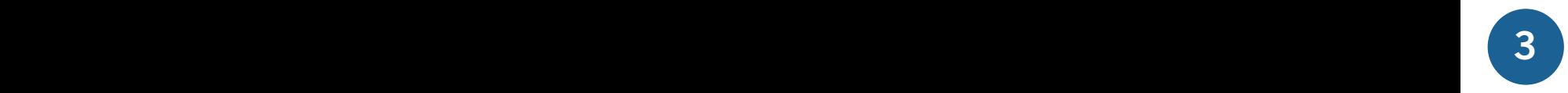

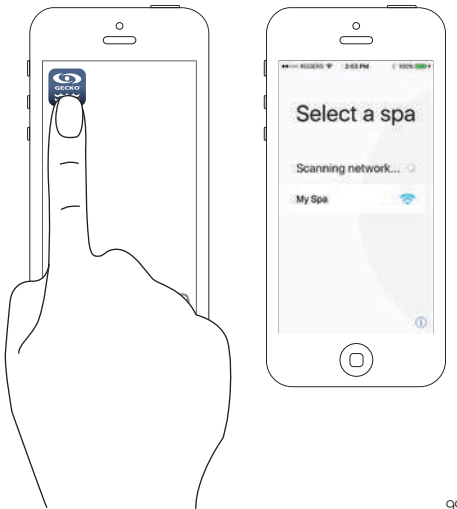

9919-101614-D

# Solu**ção** de problemas

### **LED a piscar**

Os módulos podem estar...

Fora de alcance

Basta ligar o emissor in.touch 2 -home ao exterior perto do spa (utilizar um cabo eléctrico para alimentação). Não é necessária qualquer ligação de router para este teste. Se o módulo já não piscar, aproximar os módulos é a única solução.

### **LED a piscar**

Os módulos podem estar...

Não sincronizados

Se o teste acima não funcionar, tente sincronizar consultando a seção de Sincronização e siga as instruções.

### **Cor verde**

A porta 10022 do seu router pode estar fechada. Se a porta 10022 estiver aberta, alguma configuração impede o router de aceder à Internet.

O servidor também pode estar temporariamente "offline" para serviço ou manutenção. Tente novamente mais tarde.

Para mais informações sobre a resolução de problemas, consulte o Techbook in.touch 2.

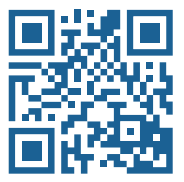

www.geckodocs.com/wireless

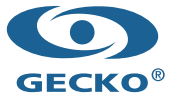

450 des Canetons, Quebec City, QC Canada G2E 5W6 800.78.GECKO, info@geckoal.com www.geckoalliance.com